# HP 3000 SERIES II COMPUTER SYSTEM MANUAL OF STAND-ALONE DIAGNOSTICS

# STAND-ALONE HP 30055A SYNCHRONOUS LINE CONTROLLER DIAGNOSTIC

Diagnostic No. D434A

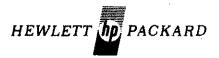

30055-90008 Printed in U.S.A.

#### NOTICE

The information contained in this document is subject to change without notice.

HEWLETT-PACKARD MAKES NO WARRANTY OF ANY KIND WITH REGARD TO THIS MATER-IAL, INCLUDING, BUT NOT LIMITED TO, THE IMPLIED WARRANTIES OF MERCHANTABILITY AND FITNESS FOR A PARTICULAR PURPOSE. Hewlett-Packard shall not be liable for errors contained herein or for incidental or consequential damages in connection with the furnishing. performance or use of this material.

Hewlett-Packard assumes no responsibility for the use or reliability of its software on equipment that is not furnished by Hewlett-Packard.

This document contains proprietary information which is protected by copyright. All rights are reserved No part of this document may be photocopied, reproduced or translated to another program language without the prior written consent of Hewlett-Packard Company.

## TABLE OF CONTENTS

| Section |                                   | Page |
|---------|-----------------------------------|------|
| 1.      | INTRODUCTION                      | 1    |
| 2.      | SIMPLIFIED OPERATING INSTRUCTIONS | 2    |
| 3.      | DETAILED DESCRIPTION              | -3   |
| 4.      | OPERATING INSTRUCTIONS            | 11   |

## TABLES

# <u>Table</u>

| 1. | Switch Register Options | 13 |
|----|-------------------------|----|
| 2. | Halt Codes              | 14 |
| 3. | Diagnostic Messages     | 15 |

#### 1. INTRODUCTION

This HP 3000 Series II Computer System stand-alone diagnostic serves to verify the operation of the HP 30055A Synchronous Single Line Controller (SSLC).

It consists of eight test sections. Test sections one through six provide a fairly complete test of the SSLC board. In these test sections the output from the SSLC is connected to the input through test connector, HP 30055-60009 which must be installed at the end of the interface cable. Test sections seven and eight are complementary tests, providing operation between two SSLC boards installed in two separate HP 3000 computers. To run test section seven in one computer, the computer at the other end should run test section eight and vice versa. (The connection between the two SSLC's could be through two modems and possibly through telephone lines between the modems.

- ] -

#### 2. SIMPLIFIED OPERATING INSTRUCTIONS

The procedure to run the first six test sections with preset configuration is covered in this section. For detailed operating instructions see section 4 of this manual.

- 1. For running the first six test sections the interface cable should be terminated by HP 30055-60009 test connector.
- Cold load diagnostic D434A from the stand-alone diagnostic tape. Hit "carriage return" on console. Title message will be printed and then a message instructing the operator to enter switch register options.
- 3. Program halts (HALT 6). Set bit 0 of the operating panel switch register OFF to run the pre-configured version of the diagnostic. To change the DRT # of the SSLC, set bits 0 and 1 of the operating panel switch register ON. A message will appear on the console requesting the new DRT # after the RUN switch has been pressed. Press RUN.
- 4. The program will start to execute. If the SSLC is error free, it will print "End of Section" message upon completion of each test section and "End of Pass" after the completion of all six test sections.

In case of hardware error, error messages will be printed. For further explanation of the error messages see Table 3.

Preset configuration.

| DB+0 | Switch register        | 0                   |
|------|------------------------|---------------------|
| DB+1 | Section Select Options | %177000 1,2,3,4,5,6 |
| DB+2 | Version Update         |                     |
| DB+3 | Device Number          |                     |
| DB+4 | Max Error Number       | 200                 |
| DB+5 | Clock DRT              | 3                   |

-2-

#### 3. DETAILED DESCRIPTION

The diagnostic is divided into eight test sections. Each test section tests one or more functions of the controller. Each functional test consists of one or more steps. A step is the minimum sequence of instructions that may be looped by setting switch 11. Steps may consist of a number of minor operations, such as I/O instructions, which could possibly generate errors. These minor operations, or substeps, may not be looped individually. If an error does occur in a substep, setting the loop flag will not initiate a loop until the end of the step is reached. In most cases, however, any minor operation will have been exclusively tested in a previous step where it may be looped individually (since it is the only operation within that step). The sections of the diagnostic are described in detail below.

### 3.1 TEST SECTION 1

This section tests the response to I/O commands (CIO,TIO,RIO,WIO,SIO) and makes initial status check. Tests the ability to set the interrupt flip-flop with the SIN instruction. Tests the ability to enable and disable interrupts originating from the interface board. Also tests the function of programmed I/O Reset and interrupt reset.

#### Step No.

## Function

| 50 | Test condition code for equal after CIO                                                            |
|----|----------------------------------------------------------------------------------------------------|
| 51 | Test condition code for equal after TIO                                                            |
| 52 | Test condition code for equal after WIO                                                            |
| 53 | Test condition code for equal after RIO                                                            |
| 54 | Test condition code for equal after SIO                                                            |
| 55 | Test ability to enable interrupt with control word %121000                                         |
| 56 | Test function of SIN instruction                                                                   |
| 57 | Test ability to disable interrupts with control word %120000                                       |
| 58 | Tests function of I/O control word %100000 (I/O RESET) to set status lines to initial state        |
| 59 | Tests ability to set interrupt - pending status bit                                                |
| 60 | Tests ability of control word %122000 (interrupt reset)<br>to reset interrupt - pending status bit |

## 3.2 TEST SECTION 2

This section tests the control and device status lines, and ability of status lines SO-S3 to cause an external interrupt.

| <u>Step No.</u> | Function                                                                                                  |
|-----------------|----------------------------------------------------------------------------------------------------|
| 75              | Tests ability to set and reset control and status lines.                                                  |
| 76              | Tests ability of status lines SO-S3 to cause interrupts when enabled and state is changed from 0 to 1.    |
| 77              | Tests ability of status lines SO-S3 to cause interrupts when enabled and state is changed from 1 to O.    |
| 78              | Tests inability of status lines SO-S3 to cause interrupts when disabled and state is changed from 0 to 1. |
| 79              | Tests inability of status lines SO-S3 to cause interrupts when disabled and state is changed from 1 to O. |

-5-

## 3.3 TEST SECTION 3

Transmits and receives a block of data using direct write, SIO read, then SIO write, direct read. Tests ability to interrupt upon transmit and receive. Checks ability to blind receiver and to disable transmitter. Overrun status bit, overrun interrupt, and programmed receiver reset are also checked.

| Step No. | Function                                                                                        |
|----------|-------------------------------------------------------------------------------------------------|
| 100      | Tests direct write, SIO read with character length = 8 bits,<br>BAUD-rate = 2400 BPS (bit/sec). |
| 101      | Same as step 100 except character length = 7 bits.                                              |
| 102      | Same as step 100 except character length = 6 bits.                                              |
| 103      | Same as step 100 except BAUD-rate = 4800 BPS.                                                   |
| 104      | Same as step 100 except BAUD-rate = 9600 BPS.                                                   |
| 105      | Tests SIO write, direct read with character length = 8 bits,<br>BAUD-rate = 2400 BPS.           |
| 106      | Tests ability of control word 034000 <sub>8</sub> to blind the receiver.                        |
| 107      | Tests the ability of control word $032000_8$ to disable transmitter.                            |
| 108      | Tests overrun interrupt.                                                                        |

-6-

## 3.4 TEST SECTION 4

Tests the parity circuitry including the capability to transmit and receive odd or even parity, to enable or disable parity error interrupts, and to set the parity error status bit upon detecting an error.

| Step | No. |
|------|-----|
|      |     |

## Function

| 125 | Tests odd parity generation for 128 8-bit (including parity bit) character. |
|-----|-----------------------------------------------------------------------------|
| 126 | Same as step 125 except tests even parity.                                  |
| 127 | Tests odd parity generation for 64 7-bit (including parity bit) characters. |
| 128 | Same as step 127 except tests even parity.                                  |
| 129 | Tests odd parity generation for 32 6-bit (including parity bit) characters. |
| 130 | Tests parity error interrupt.                                               |

-7-

## 3.5 TEST SECTION 5

Checks the unpacking capability of the transmit circuitry and the packing capability of the receiver circuitry. Checks status bit 6 (byte).

## <u>Step No.</u>

## Function

| 150 | Tests ability of transmit circuitry to unpack 16-bit words into two 8-bit characters and transmit them correctly. |
|-----|----------------------------------------------------------------------------------------------------|
| 151 | Tests ability of receive circuitry to correctly receive<br>8-bit characters and pack them two to a word.          |
| 152 | Tests status bit 5 (byte).                                                                                        |

#### 3.6 TEST SECTION 6

Checks the associate character function. That is, the ability of pre-selected characters to generate conditional jump, device end, and interrupt signals, and to disable service request upon reception.

#### Step No.

#### Function

- 175 Tests ability of associate character circuitry to store a character and to generate a JUMP signed upon receiving an identical character.
- 176 Same as step 175 except tests ability to generate a DEVICE END signal.
- 177 Same as step 175 except tests ability to generate an INTERRUPT signal.
- 178 Same as step 175 except tests ability to generate a DISABLE SERVICE REQUEST signal.
- 179 Checks that the associated memory addresses are decoded correctly by loading all memory cells with a valid function and insuring that each address executes its function correctly.

### 3.7 TEST SECTION 7 & 8

These two test sections are complementary to each other. They should run in a 2 computer configuration both of which contains a SSLC interface.

The interfaces are linked together through modems which transmit and receive over telephone lines. To run this test, Section 7 is selected and run on one computer, while Section 8 is selected and run simultaneously on the other computer. Section 8 will unpack and transmit 256 characters through the modem and over telephone lines to the other modem, and finally to the interface in the other computer, which is running Section 7 of the diagnostic. After data has been received, it is transmitted back to the first computer. Received data is checked for errors at both computers. Explicit instructions for executing this test are found in the operating instructions section of this document.

#### TEST SECTION 7

An SIO program is executed which receives 256 characters (transmitted by another board running under Test Section 8), and packs them into a buffer. The same buffer is then unpacked and transmitted to the other board. Then the input buffer is checked for errors.

#### <u>Step No.</u>

#### Function

200 Receives and packs 256 characters, then unpacks and transmits them. Checks for receive errors.

#### TEST SECTION 8

An SIO program is executed which transmits 256 characters to another board running under Test Section 7. It then receives the same data (transmitted by the other board) and packs it into a buffer. The buffer is then checked for errors.

#### Step No.

#### Function

225

Unpacks and transmits 256 characters, then receives and packs them. Checks for receive errors.

#### 4. OPERATING INSTRUCTIONS

- For running test sections 1 through 6 install test connector HP 30055-60009 on the end of the device cable. For running test sections 7 & 8 between the two computers the two computers must be linked through modems.
- 2. Cold-load diagnostic D434A from stand-alone diagnostic tape. When the loading is completed hit "carriage return" on the console. Title message will be printed followed by a message instructing the operator to make switch register option selection.
- 3. Program halts (HALT 6) for switch register selection. The options should be entered through the operating panel switch register. Options are given in Table 1. To run diagnostic with preset configuration push RUN with bit 0 of the operating panel switch register set to OFF. The switch register options will be updated from the operating panel switch register if bit 0 is set ON. For changing the section select options, or the configuration data set bit 0 and 1 to ON before pushing RUN.
- 4. Message will be displayed on the terminal to enter section select options if bit 0 and 1 of the switch register were set to 0N in step 3. Program halts (HALT 5) for entering section select options. Use bits 1-8 of the operating panel switch register to select the corresponding test sections. Bit 0 set to 0N calls for "reconfiguration". It is done through the console. Questions Q26, 027 and Q28 will be displayed. After each question, the correct answer should be typed. Upon completion of the reconfiguration, the program returns to step 3 (of this Operating Instructions).
- 5. Program starts to execute the selected sections. Errors will be indicated by Error Messages and/or error halts.
- 6. Operating Instructions for Special Test Sections (Sections 7 & 8).
  - a. Prior to running the test, communications (normally a phone call) should be established between the two operators in order to synchronize their operations and to decide which operator is to run Section 7, and which is to run Section 8. Each operator should select his section exclusively. That is, the operator running Section 7 should select only that section, and the other operator

-11-

should have only Section 8 selected. Each operator should also select option switch 15 (pause at end of cycle).

- b. The operator running Section 8 places his data set into "automatic answer", then starts the diagnostic by pushing RUN.
- c. The operator running Section 7 starts his diagnostic running and then places a data call to the other data set. (He has approximately 2 minutes to do this starting from the time the other operator starts his diagnostic). Upon receiving a carrier tone, he places his data set in "data" mode before the tone stops.
- d. The test should complete within 20 seconds from the placing of the data call. If an error in operating procedure is made, the test may be aborted from its two minute wait loop by the section select procedure.
- e. The diagnostic will print the end-of-pass message and halt. The test may be repeated by hanging up the data phones, then starting with step 6.

-12-

## TABLE 1 Switch Register Options

| Bit | Function If Set                |
|-----|--------------------------------|
| 0   | Update Switch Register         |
| 1   | Section Selection              |
| 2   |                                |
| 3   |                                |
| 4   |                                |
| 5   |                                |
| 6   |                                |
| 7   | Use Line Printer               |
| 8   |                                |
| 9   | Suppress Non-Error Messages    |
| 10  | Suppress Error Messages        |
| 11  | Loop on step                   |
| 12  | Halt on Error                  |
| 13  | Halt after Step                |
| 14  | Halt after Section             |
| 15  | Halt after complete test cycle |

-13-

| Halt Code % |                               |
|-------------|-------------------------------|
| 0           |                               |
| 1           |                               |
| 2           |                               |
| 3           |                               |
| 4           |                               |
| 5           | Enter Section Select Options  |
| 6           | Enter Switch Register Options |
| . 7         | - · · · ·                     |
| 10          |                               |
| 11          |                               |
| 12          | Error Halt                    |
| 13          | End of Step or End of Section |
| 14          |                               |
| 15          | End of Test Cycle             |
| 16          |                               |
| 17          | Max Error # Reached           |

TABLE 2 Halt Codes

#### TABLE 3

#### Diagnostic Messages

30055A SYNC SINGLE LINE CTLR TEST (D434A.00.0)

PTO ENTER SWITCH REG. OPTIONS

P11 ENTER SECTION SEL OPTIONS

Q26 DECIMAL DRT OF INTERFACE= Q27 DECIMAL DRT OF CLOCK= Q28 MAX ERROR #=

E55 ENABLE INTPT FAILED

E57 DISABLE INTPT FAILED

E76 NO INTPT WHEN STATUS LINE SI SET

E77 NO INTPT WHEN STATUS LINE SI RESET

- E78 UNESPECTED INTPT WHEN STATUS LINE Si SET
- E79 UNESPECTED INTPT WHEN STATUS LINE SI RESET
- E106 BLIND-RCVR FAILED
- E107 DISABLE-XMIT FAILED
- E150 UNPACK ERR. DATA IS xxxxx, SHOULD BE xxxxxx
- E151 PACK ERR. DATA IS xxxxx, SHOULD BE xxxxxx
- E175 ASSOC CHARx=xxxxxx DID NOT CAUSE JUMP
- E176 ASSOC CHARx=xxxxxx DID NOT CAUSE DEV END
- E177 ASSOC CHARx=xxxxxx DID NOT CAUSE INTP
- E178 ASSOC CHARx=xxxxxx DID NOT CAUSE DISABLE SR

Enter switch register options through panel switch register.

Enter section select options through panel switch register.

Type DRT of SSLC on console.

Type DRT of clock on console.

Type desired error limit. Type O for no limit.

Control word 1210008 failed to enable interrupts.

Control word 120000<sub>8</sub> failed to disable interrupts.

Status line Si should cause interrupt when reset, then enabled and set.

Status line Si should cause interrupt when set, then enabled and reset.

Status line Si should not cause interrupt when disabled, then set.

Status line Si should not cause interrupt when disabled, then reset.

Control word 034000, did not disable the receiver section.

Control word 032000g did not disable the transmitter section.

Data was not unpacked and transmitted correctly.

Data was not received and packed correctly.

JUMP signal should have been generated.

DEVICE END signal should have been generated.

INTERRUPT signal should have been generated.

DISABLE SERVICE REQUEST should have been generated.

-15-

#### TABLE 3 (Cont.)

#### Diagnostic Messages

#### 30055A SYNC SINGLE LINE CTLR TEST (D434A.00.0)

E300 NO RESPONSE TO TIO IN STEP XXX E301 NO RESPONSE TO CIO IN STEP XXX E302 NO RESPONSE TO WIO IN STEP XXX E303' NOT READY FOR WIO IN STEP XXX E304 NO RESPONSE TO RIO IN STEP XXX E305 NOT READY FOR RIO IN STEP XXX E306 NO RESPONSE TO SIO IN STEP XXX E307 NOT READY FOR SIO IN STEP XXX E308 NO RESPONSE TO SIN IN STEP XXX E325 NO INTPT IN STEP XXX E326 UNEXPECTED INTPT IN STEP XXX E327 DATA ERR IN STEP XXX DATA IS XXXXXX, SHOULD BE XXXXXX E328 STATUS ERR IN STEP XXX STATUS IS x xxx xxx xxx xxx xxx SHOULD BE X XXX XXX XXX XXX XXX **P340 PAUSED AT STEP XX** D345 END OF SECTION X P346 PAUSES AFTER SECTION X D350 END OF PASS XXX

Condition code = CCL after TIO instruction in Step Number XXX. Condition code = CCL after CIO instruction in Step Number XXX. Condition code = CCL after WIO instruction in Step Number XXX. Condition code = CCG after WIO instruction in Step Number XXX. Condition code = CCL after RIO instruction in Step Number XXX. Condition code = CCG after RIO instruction in Step Number XXX. Condition code = CCL after SIO instruction in Step Number XXX. Condition code = CCG after SIO instruction in Step Number XXX. Condition code = CCL after SIN instruction in Step Number XXX.

Status Error. A "D" in any position indicates a "don't care" bit. Push RUN to restart.

.

Push RUN to restart.

-16-